# CCTools USB-RS232-Adapter (Art.#1203)

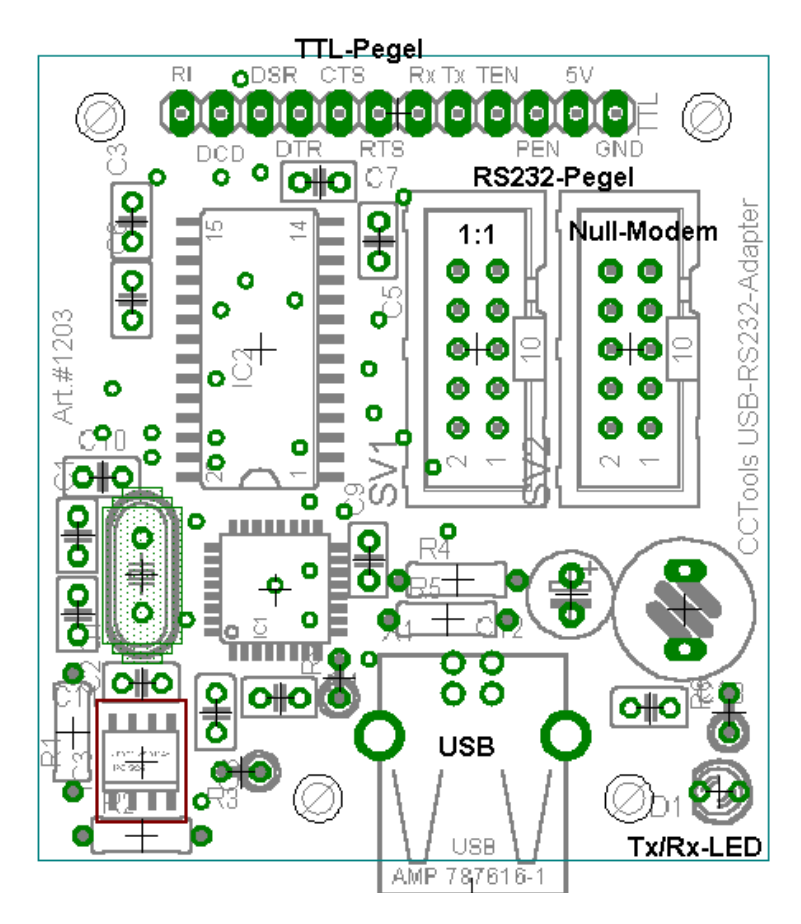

Betriebsspannung: +5V (über USB) Abmessungen: 52mm x 47mm Pegel: TTL (ohne Option P) RS232 (mit Option P)

Max. Datenrate TTL-Pegel: 3MBaud Max. Datenrate RS232-Pegel: 1MBaud

Mit Hilfe des CCTools USB-RS232-Adapters können nahezu alle Geräte mit serieller Schnittstelle, RS232-Pegel oder TTL-Pegel, USB-fähig gemacht werden. Je nach Treiber kann am PC so eine eine virtuelle serielle Schnittstelle (VCP) oder auch ein direktes Ansprechen über eine DLL mit dem D2XX-Treiber realisiert werden. Die Schaltung basiert auf dem USB-RS232-Chip FT232BL von FTDI. (www.ftdichip.com) Der Adapter stellt eine vollbeschaltete serielle Schnittstelle zur Verfügung. Der Anschluß an den PC erfolgt über ein Standard-USB-Kabel mit USB-B-Stecker auf der Seite des CCTools RS232-USB-Adapters.

Bei der Ausführung mit Pegelwandler (RS232-Pegel, Option P) ist die Schnittstelle über zwei 10pol. Wannenstecker herausgeführt. Dabei hat ein Wannenstecker eine 1:1-Belegung und der andere eine Null-Modem-Belegung, um z.B. µ-Controller-Platinen, wie die C-Control II (ohne/mit Appl.Board, CC2-StarterBoard oder CC2-ReglerBoard) oder C-Control I Unit V1.1, sowie die Open-Mini-Station, über ein einfaches 10pol. Flachbandkabel anschließen zu können.

In der TTL-Pegel-Ausführung wird die Schnittstelle an den Lötpads am Platinenrand abgegriffen. Über TTL-Pegel können µController und Anwendungen angeschlossen werden, welche keinen Pegelwandler besitzen. (z.B. C-Control I Micro, C-Control I V2.0 M-Unit, Open-Micro/-Mini\*(nur mit Zusatzbeschaltung über einen P82b96 und 3 Pull-Up-Widerstände, wie sie z.B. auf der Open-Mini-M-Unit realisiert ist.))

Der Datentransfer in beide Richtungen über eine LED angezeigt.

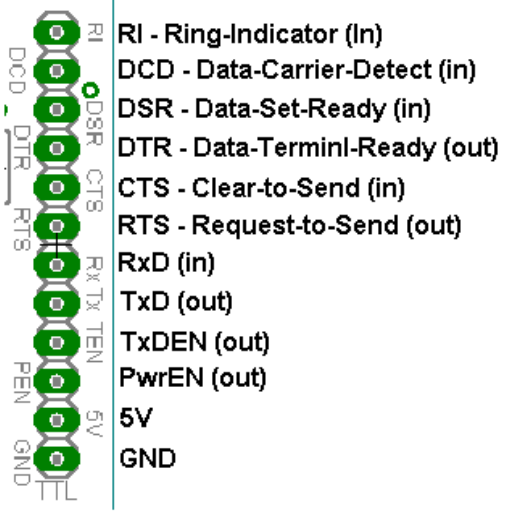

#### Lötanschlüsse TTL-Pegel: Belegung 10pol. Wannenstecker RS232 1:2:

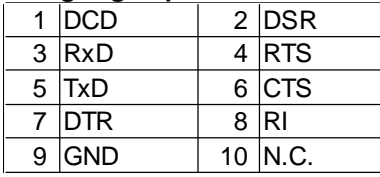

#### Belegung 10pol. Wannenstecker RS232 Nullmodem:

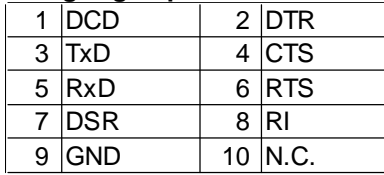

Über den Anschluß TxDEN kann in der TTL-Ausführung z.B. der Enable-Eingang eines RS485-Pegelwandlers angeschlossen werden. So erhält man einen USB-RS485-Adapter. (Mehr dazu siehe im Datenblatt des FT232BL)

Für kleine Schaltungen kann über die Lötpads die 5V-Versorgung über USB benutzt werden, um diese mit Strom zu versorgen. Dabei ist die max. Belastbarkeit des USB-Anschlusses des PCs zu beachten.

Zum Betrieb des USB-RS232-Adapters muß unter Windows der unter http://cctools.hs-control.de zum Download bereitstehende Treiber installiert werden. Eine ausführliche Installationsanleitung steht ebenfalls zum Download bereit. (Im Online-Shop in der Detailansicht zum USB-Adapter.)

#### Wichtig bei USB-RS232-Adaptern, die selbst zusammengelötet werden ! (Bausatz/Platine)

Hier muß das EEProm des USB-Adapters zuerst programmiert werden, da ansonsten die Standard-PID von FTDI (0x6001) und die Standardeinstellungen benutzt werden. Mit diesen funktioniert der CCTools-USB-Treiber nicht, da dieser auf eine andere PID für den Adapter ausgelegt ist. (PID=0xCD78)

Daher muß hier mit dem FTDI (www.ftdichip.com) kostenlos zum Download erhältlichen Tool MProg das EEProm zuerst mit der PID programmiert werden. Die EEProm-Datei (\*.ept) und die nötige Anzahl an Seriennummern aird auf Anfrage per E-Mail zugesendet. Es kann hier natürlich auch der original FTDI-Treiber benutzt werden, statt das EEProm zu programmieren. Der Adapter meldet sich dann als "FTDI RS232-USB-Interface". Um das Tool MProg benutzen zu können, muß der original D2XX-Treiber von FTDI zuerst installiert werden. Für das Programmieren des EEProms mit MProg sind folgende Schritte notwendig:

- Öffnen der zugesendeten EEProm-Datei mit MProg
- ggf. Eingabe der Seriennummer: Dazu klicken Sie auf das Bearbeiten-Icon (edit-Mode) und tragen unter "Fixed Serial Number" die Seriennummer ein. Speichern Sie nun, um die Änderungen zu übernehmen.
- Klicken Sie nun auf das Lupen-Symbol, um nach USB-Adaptern zu suchen.
- Klicken Sie auf das Programmieren-Icon (Blitz-Symbol), um die Daten in das EEProm zu schreiben.

Nun ist das EEProm des Adapters entsprechend programmiert.

Stecken Sie nun den Adapter für einige Sekunden aus und dann wieder ein. Es sollte nun eine Aufforderung kommen, den Treiber für den CCTools USB-RS232-Adapter zu installieren. Gehen Sie ab hier entsprechend der PDF-Anleitung zur Treiberinstallation vor. (Download siehe Detailansicht vom USB-RS232-Adapter im Online-Shop)

Es können natürlich auch eigene Konfigurationen für den USB-Adapter benutzt werden. Dazu benötigen Sie eine eigene PID, welche Sie bei FTDI kostenlos anfordern können. Beachten Sie, daß dazu der Treiber entsprechend der PID angepasst werden muß. So können Sie Ihre Produkte USB-fähig machen, ohne daß der Kunde sieht, daß es sich um einen USB-RS232-Adapter handelt.

Sie können sowohl im EEProm des USB-Interfaces, als auch im Treiber eigene Produktnamen hinterlegen, so daß unter Windows direkt Ihre Produktname erscheint.

### Bauteileliste:

1x FT232BL USB UART 1x EEProm 93C56 SO8 1x SP213ECT/MAX213 (nur Option P) 6x C 100nF 4x C 100nF (zusätzlich bei Option P) 2x C 27pF 1x Elko 100µF/16V 1x Drossel Typ 09P 330µH 1x LED 3mm

1x Quarz 6MHz Typ HC49U 2x R 27Ω 1x R 330Ω 1x R 470Ω 1x R 1,5kΩ 1x R 2,2kΩ 1x R 10kΩ 1x USB-B Printbuchse 2x Wannenstecker 10pol. (nur Option P)

## Bestückungsplan:

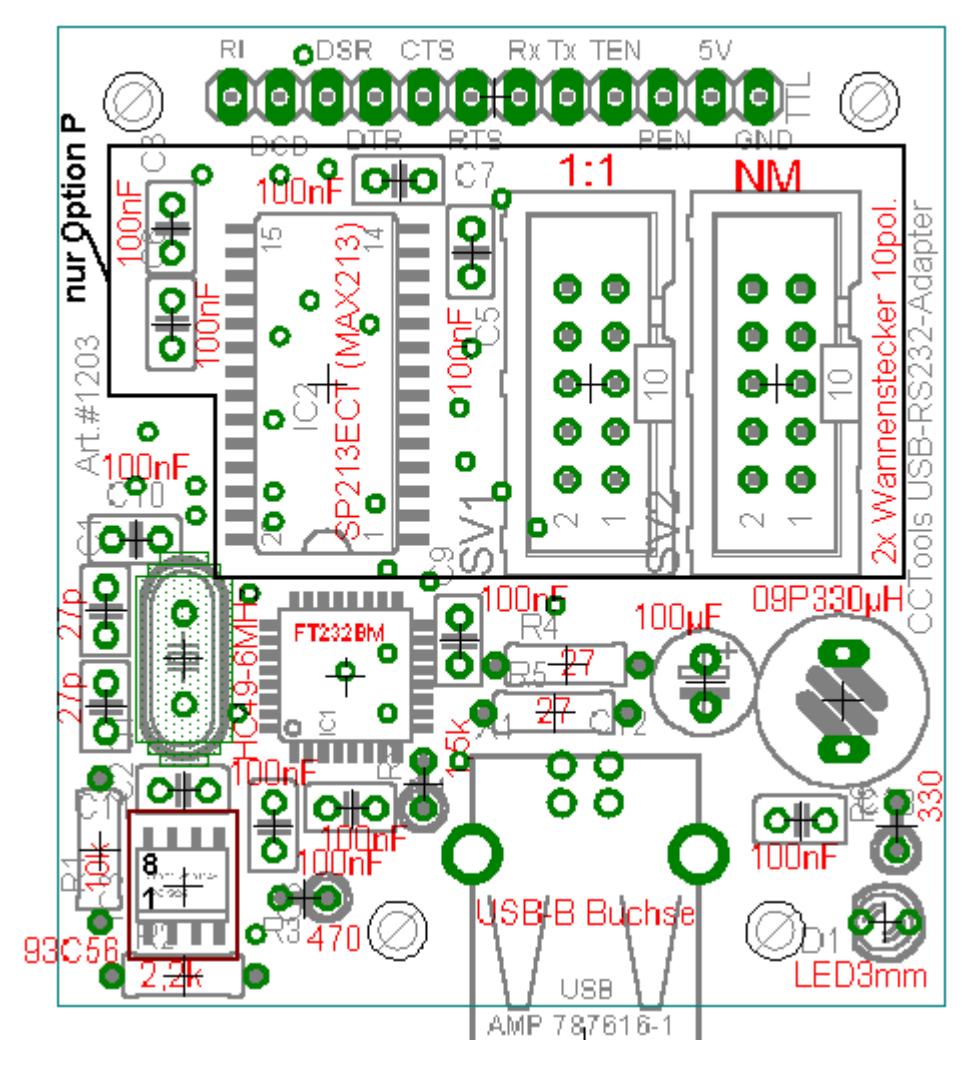

Schaltplan:

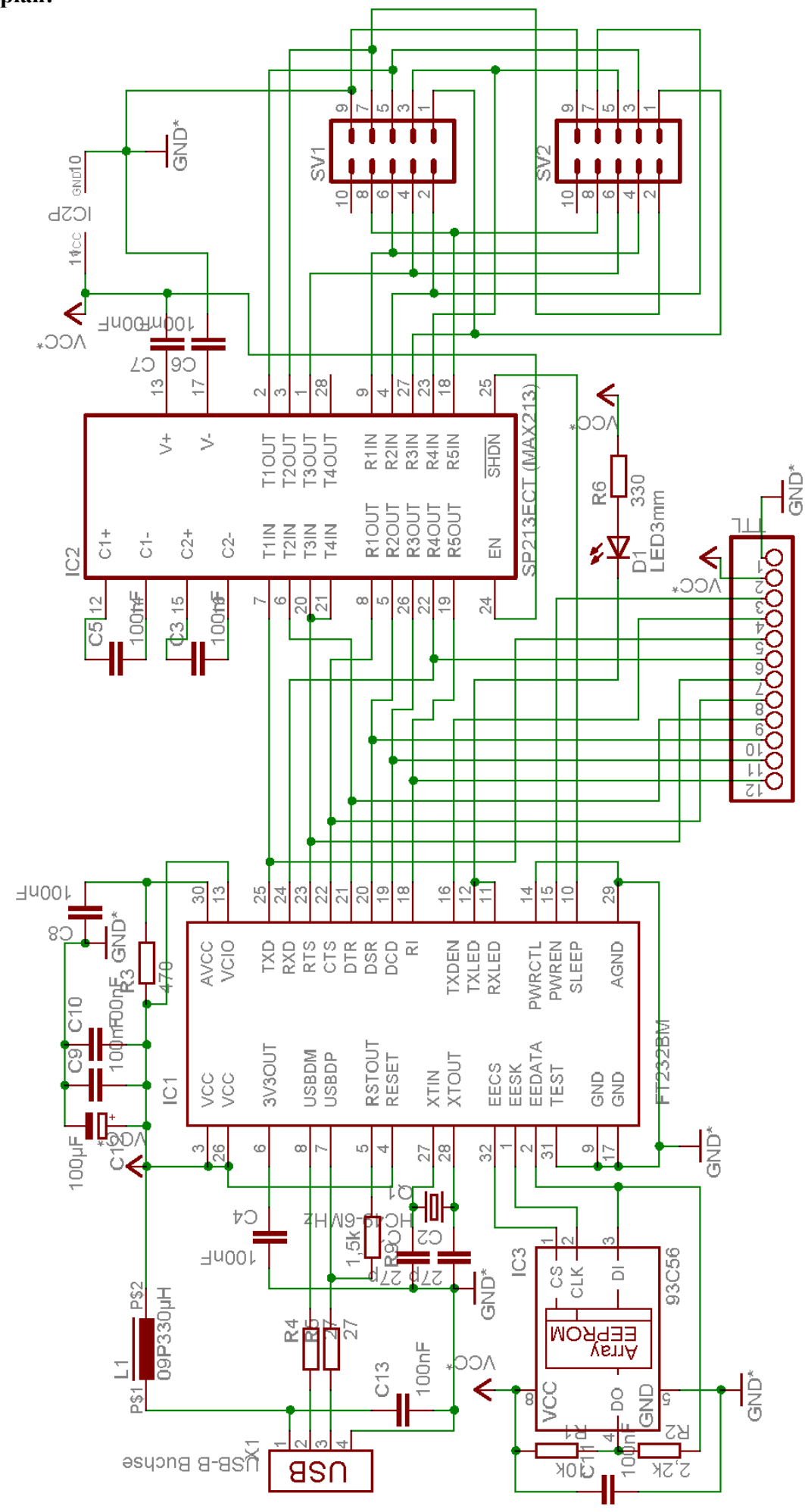